# **Company Preferences - Payments**

Last Modified on 03/14/2025 3:48 pm EDT

## **Payments**

Under Payment company preference, you will be able to manage your credit card security settings.

Access by: Admin -> Company Preferences -> Payments

Setting up credit card security is critical for preventing credit card fraud and avoiding losses to your business. This section adds a layer of security to your credit card transactions. Take time to review and make the appropriate choices.

#### **Payments**

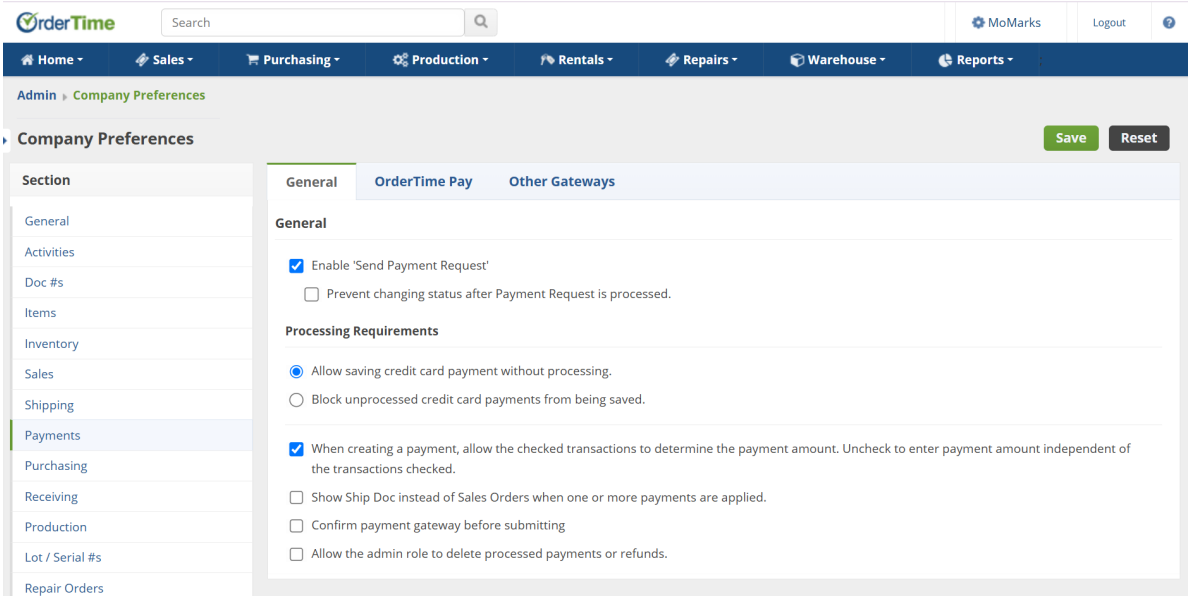

### **Select the appropriate setting for your company's needs:**

#### **General (tab)**

Enable 'Send Payment Request Prevent changing status after Payment Request is processed. (Checkbox)

**Processing Requirements**- (determine whether a GATEWAY is required when saving a payment)

- Allow saving credit card payment even without processing.
- Block unprocessed credit card payments from being saved.

When creating a payment, allow the checked transactions to determine the payment amount. Uncheck to enter

----------------------------------------------------------------------------------------------------------------------------------------------------------------------------

\_\_\_\_\_\_\_\_\_\_\_\_\_\_\_\_\_\_\_\_\_\_\_\_\_\_\_\_\_\_\_\_\_\_\_\_\_\_\_\_\_\_\_\_\_\_\_\_\_\_\_\_\_\_\_\_\_\_\_\_\_\_\_\_\_\_\_\_\_\_\_\_\_\_\_\_\_\_\_\_\_\_\_\_\_\_\_\_\_\_\_\_\_\_\_\_\_\_\_\_\_\_\_\_\_\_\_\_\_\_\_\_\_\_\_\_\_\_\_\_\_\_\_\_\_\_

payment amount independent of the transactions checked.

- Show Ship Doc instead of Sales orders when one or more payments are applied.
- Confirm payment gateway before submitting.
- Allow the admin role to delete processed payments or refunds.

## **OrderTime Pay (tab)**

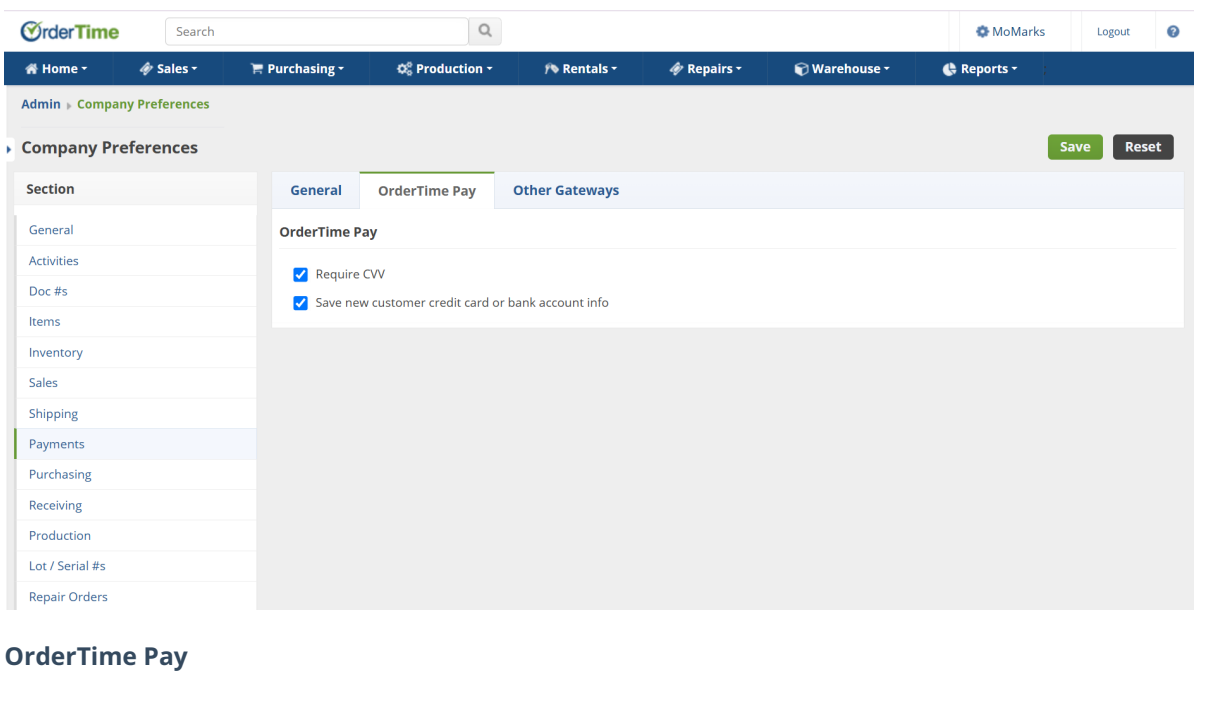

-----------------------------------------------------------------------------------------------------------------------------------------------------------------------------

- Require CVV
- Save new customer credit card or bank account info

## **Other Gateways (tab)**

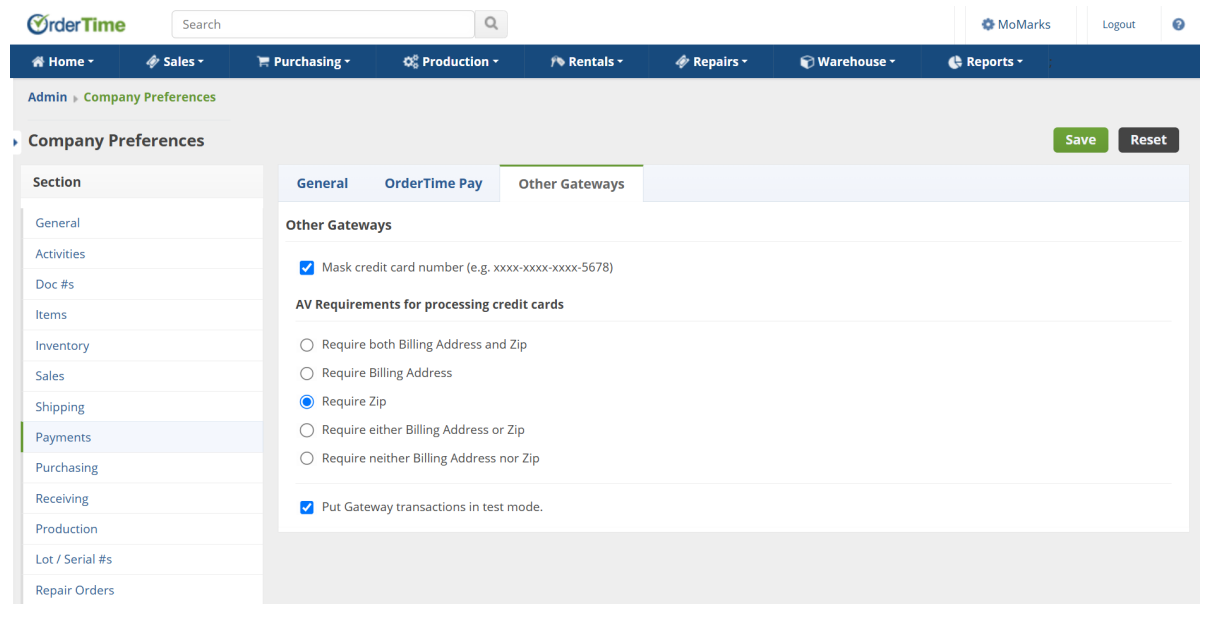

\_\_\_\_\_\_\_\_\_\_\_\_\_\_\_\_\_\_\_\_\_\_\_\_\_\_\_\_\_\_\_\_\_\_\_\_\_\_\_\_\_\_\_\_\_\_\_\_\_\_\_\_\_\_\_\_\_\_\_\_\_\_\_\_\_\_\_\_\_\_\_\_\_\_\_\_\_\_\_\_\_\_\_\_\_\_\_\_\_\_\_\_\_\_\_\_\_\_\_\_\_\_\_\_\_\_\_\_\_\_\_\_\_\_\_\_\_\_\_\_\_\_\_\_\_\_\_\_\_

## **Other Gateways**

 $\bullet$  Mask credit card number & only show the last 4 digits. (e.g. xxxx-xxxx-xxxx-5678)

## **AV Requirements for processing credit cards**

\_\_\_\_\_\_\_\_\_\_\_\_\_\_\_\_\_\_\_\_\_\_\_\_\_\_\_\_\_\_\_\_\_\_\_\_\_\_\_\_\_\_\_\_\_\_\_\_\_\_\_\_\_\_\_\_\_\_\_\_\_\_\_\_\_\_\_\_\_\_\_\_\_\_\_\_\_\_\_\_\_\_\_\_\_\_\_\_\_\_\_\_\_\_\_\_\_\_\_\_\_\_\_\_\_\_\_\_\_\_\_\_\_\_\_\_\_\_\_\_\_\_\_\_\_\_\_\_\_

\_\_\_\_\_\_\_\_\_\_\_\_\_\_\_\_\_\_\_\_\_\_\_\_\_\_\_\_\_\_\_\_\_\_\_\_\_\_\_\_\_\_\_\_\_\_\_\_\_\_\_\_\_\_\_\_\_\_\_\_\_\_\_\_\_\_\_\_\_\_\_\_\_\_\_\_\_\_\_\_\_\_\_\_\_\_\_\_\_\_\_\_\_\_\_\_\_\_\_\_\_\_\_\_\_\_\_\_\_\_\_\_\_\_\_\_\_\_\_\_\_\_\_\_\_\_\_\_\_

- Require both Billing Address and Zip
- Require Billing Address only
- Require Zip only
- Require either Billing Address or Zip
- Require neither Billing Address nor Zip

• Put Gateway transaction in test mode.

Click **Save** when done.